文章编号:1673-1549(2012)01-0056-03

# 基于 STM32 嵌入式系统的 uCGUI 移植与实现

# 王兰英

(四川理工学院计算机科学学院,四川 自贡 643000)

摘 要:uCGUI是一种小型的嵌入式图形界面接口,其系统要求低,独立于 CPU和 LCD控制器,提 供窗口控件和绘图函数。介绍了 uCGUI 嵌入式图形界面接口的特点和结构,分析了 uCGUI 接口移植的 要求,以基于 STM32 ARM 处理器的嵌入式系统为例,详细分析了移植的过程和步骤,实现了 uCGUI 在该 系统上的移植,给出了实例代码。

关键词:uCGUI;STM32处理器;嵌入式;移值;液晶显示器控制器 中图分类号: TP368.1 2000 2000 文献标识码: A

## 引 言

作为一种微型化、低成本、高可靠性的微型计算机,单 片机在计算机工业控制领域有着广泛的应用。基于单片 机的嵌入式系统,由于其具有系统运算能力弱、存储容量 小等特点,无法运行大型的嵌入式操作系统,这造成系统 的人机界面比较差,在系统的显示模块的设计中,常常采 用字符方式或是简单的图形 LCD 模块,点阵一般为 128 \* 64。所设计的人机图形界面非常简单,不够美观。

uCGUI是一种小型化的嵌入式图形界面接口,该接 口独立于处理器和 LCD控制器种类,对系统的要求很 低,能够提供类似于 Windows 的窗口控件和一般的绘图 程序,支持中文字体。采用 UCGUI可以为嵌入式系统 设计功能强大、复杂的人机界面。

文章详细分析了 uCGUI 图形接口的基本结构和特 点,简要介绍 STM32 32 位 ARM 处理器的特点,分析了 uCGUI 图形接口在 STM32 系统上的移植方法<sup>[1]</sup> ,给出了 移植过程和相应的函数代码。

1 uCGUI图形接口简介

### 11 系统需求

uCGUI图形接口对于嵌入式系统的要求非常低,随 着单片机技术的发展,许多单片机无需进行外围设备的 扩展,即可满足 uCGUI图形接口的系统需求。uCGⅡ系 统还能方便地嵌入到实时操作系统 UCOS – Ⅱ [<sup>2]</sup> 中以便 实现更复杂的系统管理。

uCGUI图形接口要求系统应具有以下资源:

- 1)8/16/32位 CPU
- 2)  $2-6$  KB  $\hat{p}$  RAM
- 3)  $30 60KB$  的 ROM
- 4) 2KB 的堆栈
- 5)240/320/480/640/800分辨率的图形 LCD

uCGUI图形接口以源代码形式提供,支持 ANSI C 编译器,支持完善的图形库函数,支持彩色位图,支持多 种字体,包括中文字体,具有窗口管理功能,可生成类似 于桌面操作系统 Windows的窗体程序,支持触摸屏输 入。对于图形 LCD 显示器, 即使没有内置的 LCD 控制 器,也可通过实现最底层的点操作函数,来实现 uCGUI 对 LCD 的控制<sup>[3]</sup> 。

#### 12 目录结构

uCGUI图形接口采用源代码方式提供,理解其目录 结构,对于完成 UCGUI图形接口的移植是非常重要的。

uCGUI 图形接口由 Config 配置目录和 LIB 库函数 目录组成。Config配置目录中包括 3个配置头文件,分 别用于配置 uCGUI 图形接口自身、LCD 控制器和触摸 屏,文件名为 GUIConf.h、LCDConf.h、GUITouchConf.h。

LIB库函数目录中又分为多个子目录,用于实现核 心、调色板、LCD驱动程序、触摸屏驱动程序、窗口控件、

收稿日期:2012117

基金项目:自贡市科技局项目(10N19)

作者简介:王兰英(1973),女,四川遂宁人,副教授,硕士,主要从事计算机体系结构和嵌入式计算机方面的研究,(Email)yxt\_ok@suse.edu.cn

窗口管理等。其中与移植相关的主要是 LCD驱动程序 目录,目录名为 LCDDriver。本文所介绍的针对 FY70- 8048-65KLCD的移值程序即位于此目录中。FY70- 8048-65KLCD兼容于 ili9320系列 LCD控制器,故其 驱动程序名为 ili9320.h、ili9320.c。

#### 2 STM32ARM处理器

STM32 处理器是 ST 公司生产的 32 位 RISC 处理 器,基于 ARM 公司的 CORTEX - M3 内核。该处理器既 具有众多的内置部件,价格又与传统单片机相当,成为 替换 8/16位单片机的理想器件。

STM32处理器由 4个系列组成,分别是小/中/大容 量/互联型产品,现以常用的 STM32F103ZET6为例,简 要 介 绍 该 处 理 器 的 内 部 资 源 及 扩 展 能 力。 STM32F103ZET6属于大容量产品系列,片内集成的资源 包括: 512 KB Flash 存储器、64 KB RAM 存储器、1个 USB通用串行总线接口、1个 CAN工业总线接口、8个 定时器、5个 USART 异步串行总线接口、3个12位 ADC 模数转换器、2个 12 位 DAC 数模转换器、3 个 SPI 总线 接口、2 个 I<sup>2</sup>C 总线接口、2 个 I2S 接口、1 个 SDIO 接口、 112个 GPIO通用 IO口、FSMC总线(支持 NOR,NAND, SRAM), 支持 8080 模式 LCD 并行接口, 具有 12 通道 DMA控制器 ,该芯片内部资源相当丰富,可以很好的满 足各种电子产品的开发需求。

STM32F103ZET6 还可通过外部引脚,扩展外部设 备,该芯片支持 FSMC总线,可在片外扩展各种存储芯 片,包括 SRAM 静态随机存储器、NOR 闪存、NAND 闪 存。外部可连接的存储器单芯片容量可达 64MB,总容 量可达 1GB。该芯片灵活且强大的外部存储器扩展能 力,能够充分满足系统对大容量存储器的要求。

STM32F103ZET6处理器工作主频高达 72MHZ,运 算速率达 1.25 MIPS,该处理器支持所有的 ARM 软件和 工具,具有多种低功耗模式,工作电压2~36V,适合于电 池供电。通过内置的向量式中断控制器 NVIC,支持多达 43个可屏蔽中断请求,并具有极低的中断延迟时间。

STM32F103ZET6 处理器可直接支持具有 8080 总线 接口的 LCD控制器,本文章所移植的 UCGUI,基于 FY70 -8048-65K LCD 控制器工作,该 LCD 控制器兼容于 ili9320系列,采用类 8080总线接口,屏幕分辨率 800× 480,支持 16位真彩色。

3 uCGUI图形接口的移植

#### 31 系统硬件连接

STM32F103ZET6处理器与 LCD控制器之间采用类 8080 总线接口连接<sup>[4]</sup>,所要连接的信号线包括:16 位数

据总线,读信号 RD,写信号 WR,片选 CE,复位 RST,数 据/指令选择 RS,背光调节 PWM。一共 21个信号。 STM32F103ZET6处理器通过外部的 GPIO通用 IO口线 来模拟与 LCD控制器连接的 8080总线接口信号,再将 这些 IO口线设置工作于 FSMC总线方式,其电路连接图 如图 1所示。

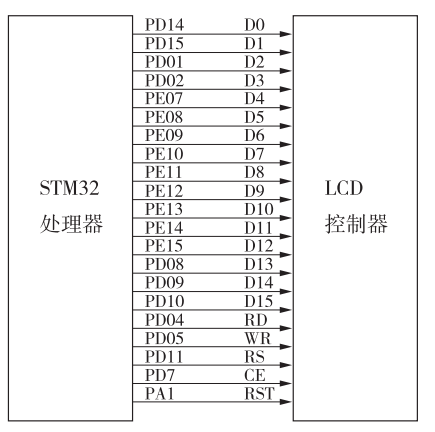

图 1 STM32 与 LCD 控制器的连接

#### 32 LCD控制器的配置

在 STM32处理器与 FY70-8048-65KLCD控制器 上移植 UCGUI 的第一步工作是对配置头文件的修改, 根据硬件电路的连接,以及所连接的 LCD控制器的具体 情况,修改配置头文件的相关内容。具体如下:

GUIConf.h文件用于配置 UCGUI自身: define GUI $\_\text{OS}(1)$ / \* 支持多任务操作系统(UCOSII) \*/ define GUI\_SUPPORT\_TOUCH(1) /\* 支持触摸屏(需窗口管理器的支持) \*/ define GUI\_SUPPORT\_UNICODE (1) / \* 支持 UNICODE 字符串 \*/ define GUI\_DEFAULT\_FONT &GUI\_Font6x8 /\* 定义默认字体 \*/ define GUI\_ALLOC\_SIZE  $5000\,$ /\* 为窗口管理器及内存设备分配的 RAM \*/ define GUI\_WINSUPPORT 1 /\* 窗口管理器有效 \*/ define GUI\_SUPPORT\_MEMDEV 1 /\* 内存设备有效 \*/ define GUI\_SUPPORT\_AA 1 /\* 抗锯齿有效 \*/ LCDConf.h文件用于配置 LCD控制器: define LCD\_XSIZE (800) / \* 定义 LCD 屏幕宽度 \*/ define LCD\_YSIZE (480) / \* 定义 LCD 屏幕高度 \*/

```
define LCD_CONTROLLER(9320)
/ * 定义 LCD 控制器型号 */
define LCD_BITSPERPIXEL (16)
/* 定义彩色分辨率 */
define LCD_FIXEDPALETTE (565)
/*调色板格式 */
define LCD_SWAP_RB(1)
/*红蓝反色交换 */
define LCD_SWAP_XY (0)
/*XY 交换无效 */
define LCD_INIT_CONTROLLER()
ili9320_Initializtion();
/ * 定义 LCD 初始化函数 */
```
## 33 底层控制函数的设计

底层控制函数<sup>[5]</sup>的修改是 uCGUI 移植的重点。所 要完成的函数包括:ili9320\_Initializtion(),wr\_cmd,wr\_ dat,rd\_dat,rd\_cmd,rd\_reg。

ili9320\_Initializtion()函数主要完成 STM32F103ZET6处 理器连接 LCD 控制器的 GPIO 口线的初始化工作。 STM32F103ZET6 处理器通过设置其 FSMC 总线,在 GPIO 口 上模拟出8080总线接口,与 LCD控制器连接。

```
/*向 LCD 控制器发送命令 */
void wr_cmd (unsigned char c) {
LCD\_REG16 = c;/*向 LCD 控制器发送数据 */
void wr_dat (unsigned short c) {
LCD_DAT16 = c;
/ * 从 LCD 控制器读取数据 */
unsigned short rd_dat (void) \{return (LCD_DAT16); }
/ * 向 LCD 控制器内部寄存器写数据 */
void wr_reg (unsigned charreg, unsigned short val) {
wr_cmd(reg);
```
 $wr\_dat(val);$ / \* 读取 LCD 控制器寄存器值 \*/ unsigned short rd\_reg (unsigned charreg) { wr\_cmd(reg) $:$ return (rd dat());  $\}$ 

4 结束语

基于 UCOS-Ⅱ +uCGUI设计的嵌入式酒窑监测系 统,通过硬件仿真<sup>[6]</sup>,实现了所需功能,取得良好效果。 随着嵌入式技术的发展,系统结构的复杂程度日渐提高, 被控部件也越来越多,系统的开发周期缩短,嵌入式系统 的软件界面开发有了更高的难度。通过将 uCGUI 嵌入式 图形用户界面移植到 STM32 系统中,使基于 STM32 的嵌 入式系统的用户界面开发工作更加方便,效率得到很大的 提高。文章所介绍的移植方法,对基于图形 LCD 设计嵌 入式软件界面的开发人员,具有实际的参考价值。

## 参 考 文 献:

- [1] 左宇翔,钱剑敏.uC/GUI 在 MCS51 系列单片机系统上 移植的仿真实现[J]. 微计算机信息 2006(8):98-100.
- [2] 徐宝国,宋爱国.基于 UCOS 和 UCGUI 的嵌入式数 字示波器[J]. 测控技术,2007,26(7):7-8,28.
- [3] 孙晓辉,陈 晓.基于 uCGUI 的图形系统在机顶盒中 的应用[J].中国有线电视,2007(9):909-912.
- [4] 陈文辉,蔡启仲.uCGUI 在单片机系统上的移植[J]. 计算机工程,2007,33(12):275-276.
- [5] 王兰英,居锦武.单片机 C51 与汇编语言混合调用 的实现[J]. 四川理工学院学院学报:自然科学版, 2008,21(3):57-59.
- [6] 居锦武,王兰英.一种单片机在线仿真方法的实现 [J]. 四川理工学院学院学报:自然科学版,2008,21(2): 51-53.

# Porting and Implementation of ucGUI Based on STM32 Embedded System

## WANG Lan-ving

(School of Computer Science, Sichuan University of Science & Engineering, Zigong 643000, China)

Abstract: As a small embedded GUI interface, ucGUI has many advantages, which includes low system requirement, independent of the CPU and LCD controller, providing window controls and drawing functions. The characteristics and structures of ucGUI embedded GUI interfaces are described, and the requirements of porting ucGUI interfaces are analyzed. Take STM32 ARM embedded processor system as the example, the porting processes and steps are analyzed in detail, porting of ucGUI on the system is achieved, and example codes are given.

Key words: uCGUI; STM32 CPU; embedded; porting; LCD controller